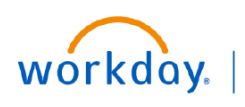

## **VUMC BUSINESS EDUCATION**

## **Add/Edit Worker Additional Data (All Employees)**

Employees can add and edit additional data in Workday. This process then routes all edits to the one up Manager for approval. Note: Managers are able to submit on behalf of their employees and no further approval is needed. Please follow the steps below to complete this process.

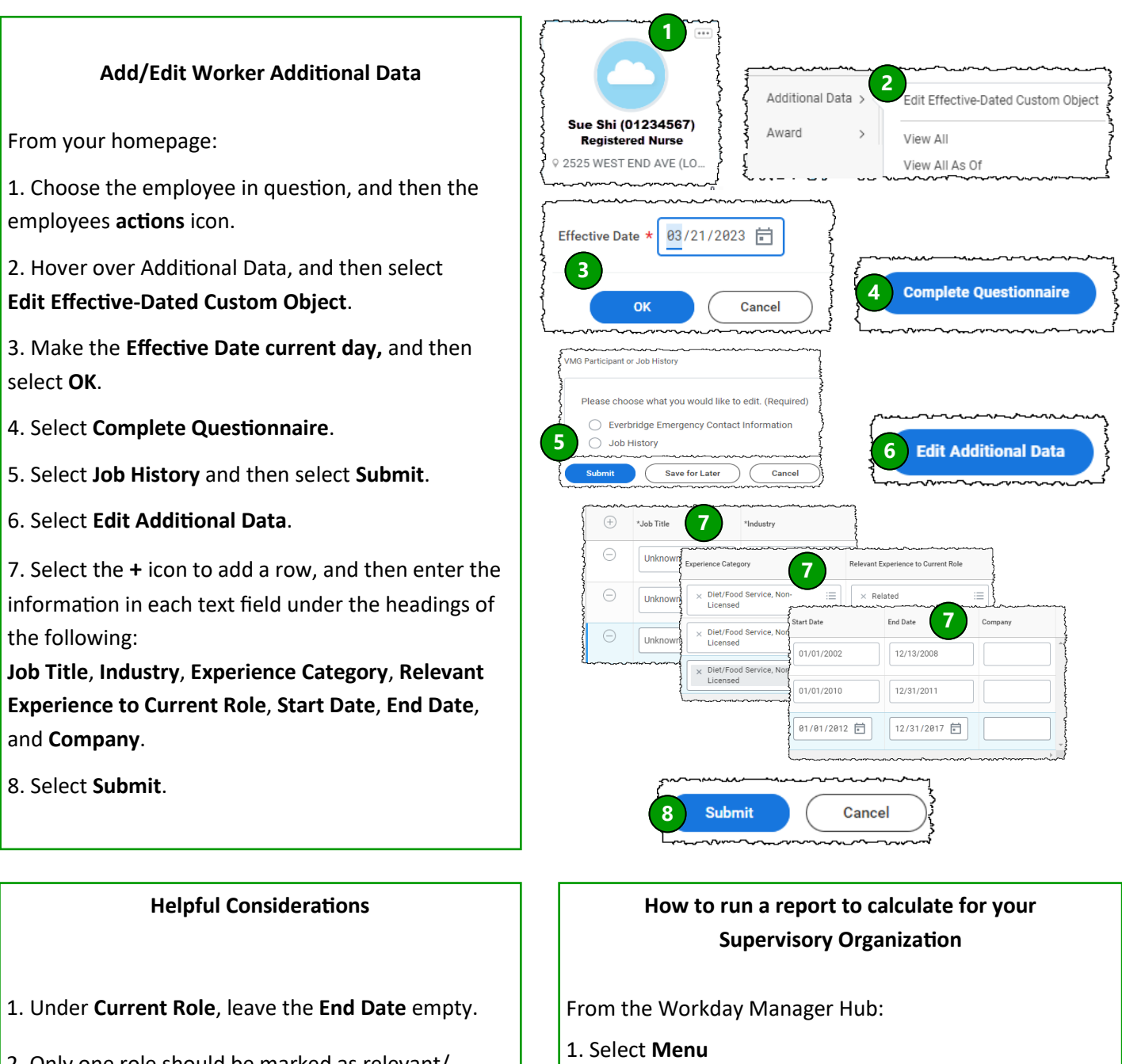

2. Only one role should be marked as relevant/ partially relevant during the same timeframe (this avoids overlapping and double counting experience to occur.)

- 2. Select **Manager Hub** 3. Select **Compensation**
- 4. Select **Relevant Years of Experience—Manager Hub CR**